# **django-uwsgi-admin Documentation** *Release 2.0.1*

**django-uwsgi-admin maintainers**

**Jan 13, 2023**

## **CONTENTS**

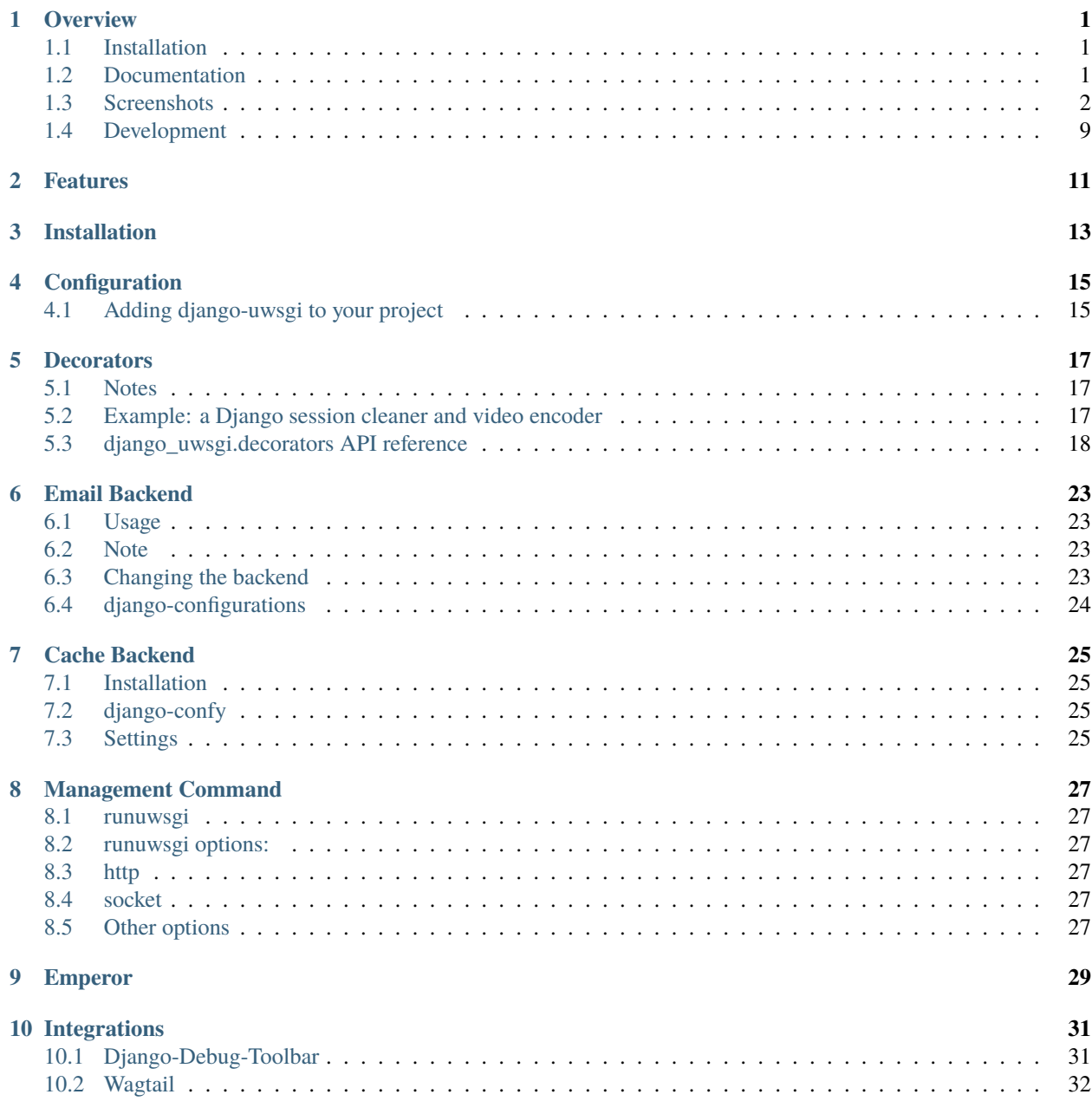

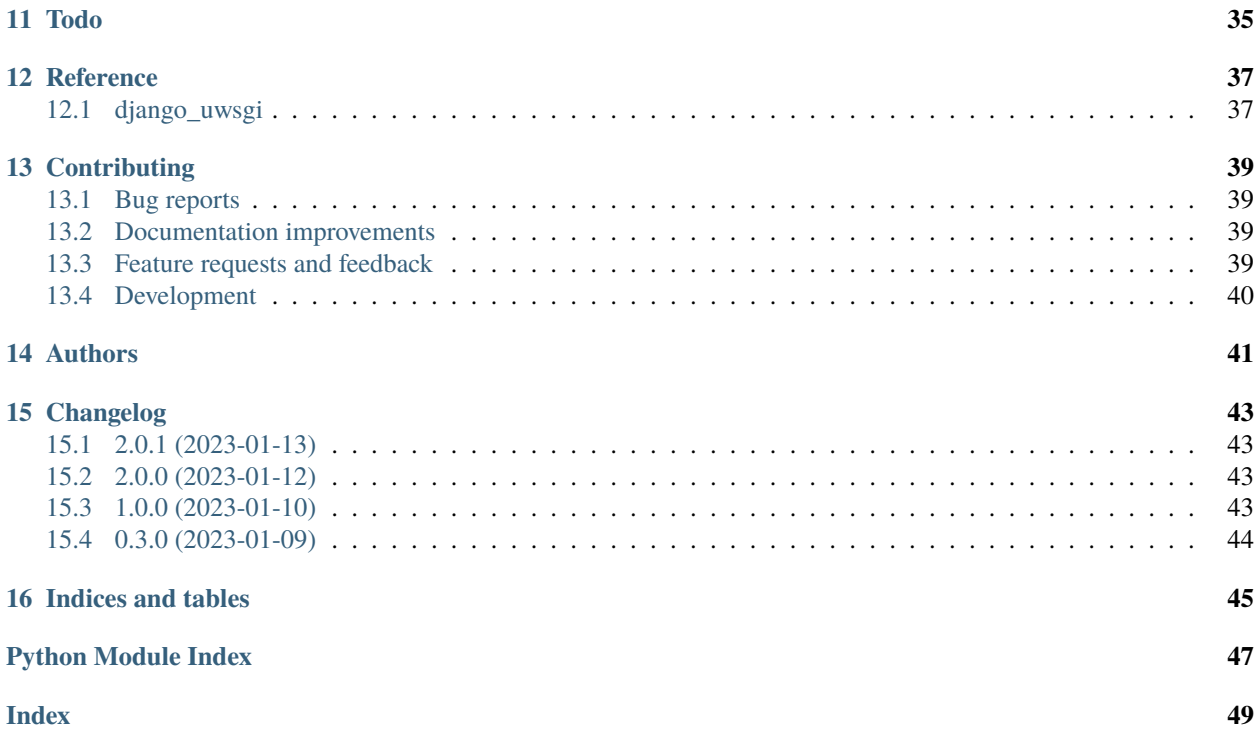

### **ONE**

### **OVERVIEW**

<span id="page-4-0"></span>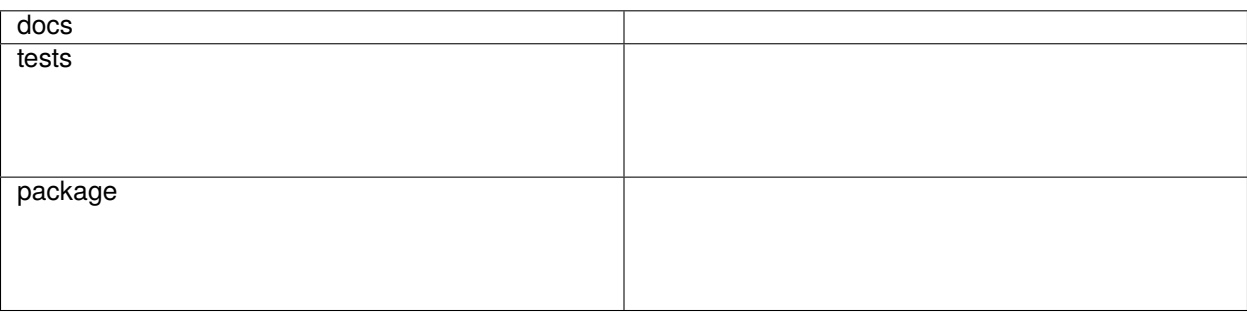

Django related examples/tricks/modules for uWSGI.

• Free software: MIT license

## <span id="page-4-1"></span>**1.1 Installation**

pip install django-uwsgi-admin

You can also install the in-development version with:

pip install https://github.com/ionelmc/django-uwsgi-admin/archive/master.zip

## <span id="page-4-2"></span>**1.2 Documentation**

<https://django-uwsgi-admin.readthedocs.io/>

## <span id="page-5-0"></span>**1.3 Screenshots**

#### [django-debug-toolbar](http://django-debug-toolbar.readthedocs.org/en/latest/) panel

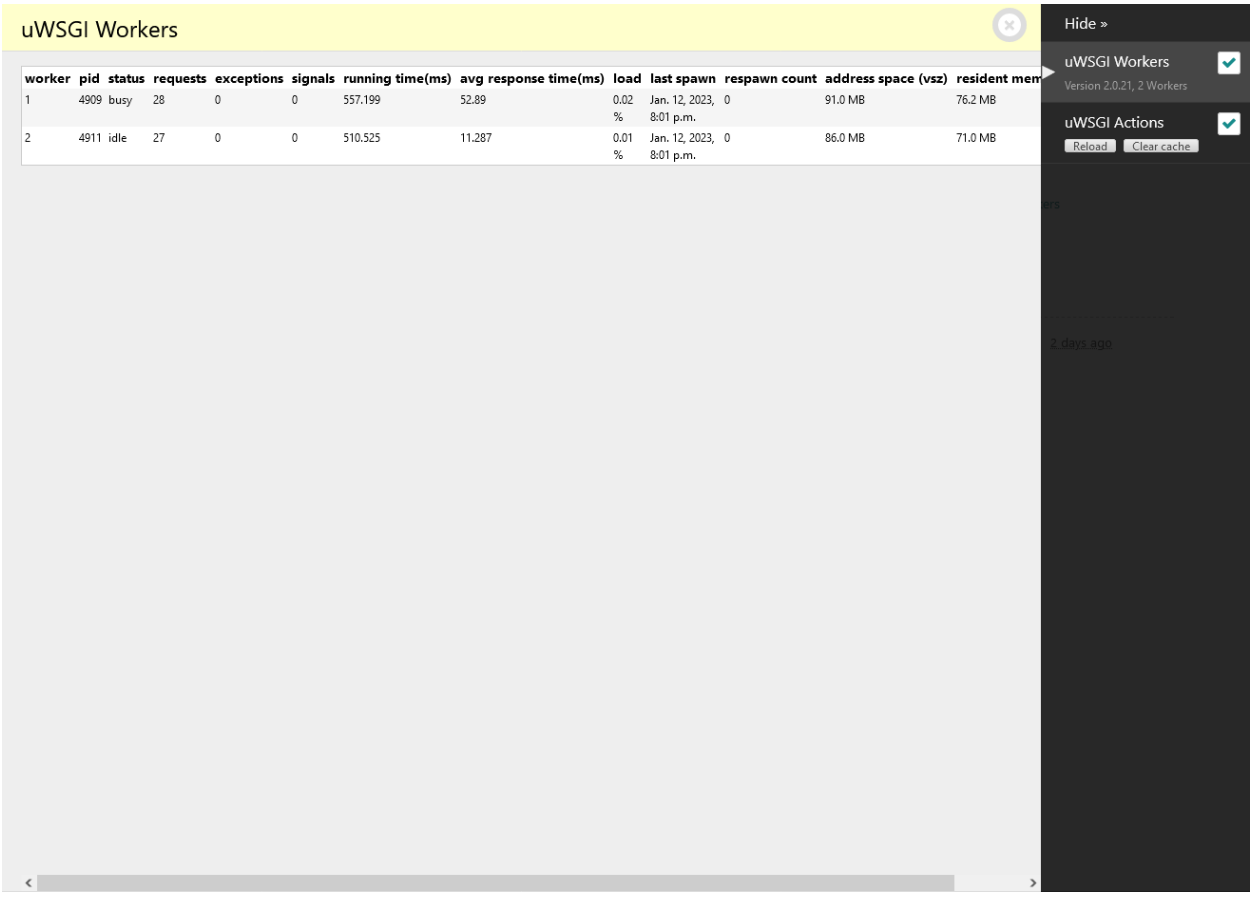

[Wagtail](https://github.com/torchbox/wagtail) admin interface:

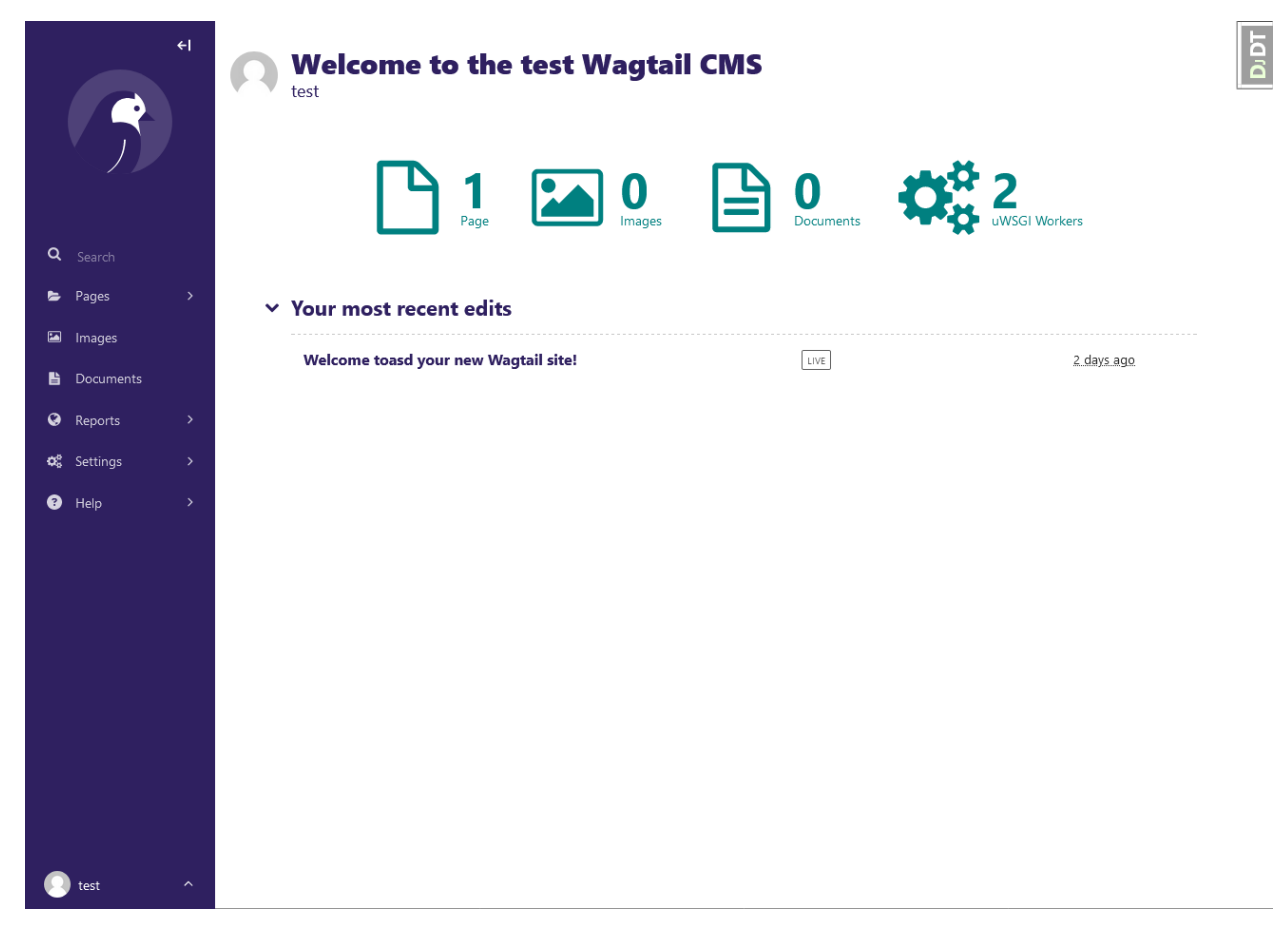

[django.contrib.admin](https://docs.djangoproject.com/en/1.10/ref/contrib/admin/) interface

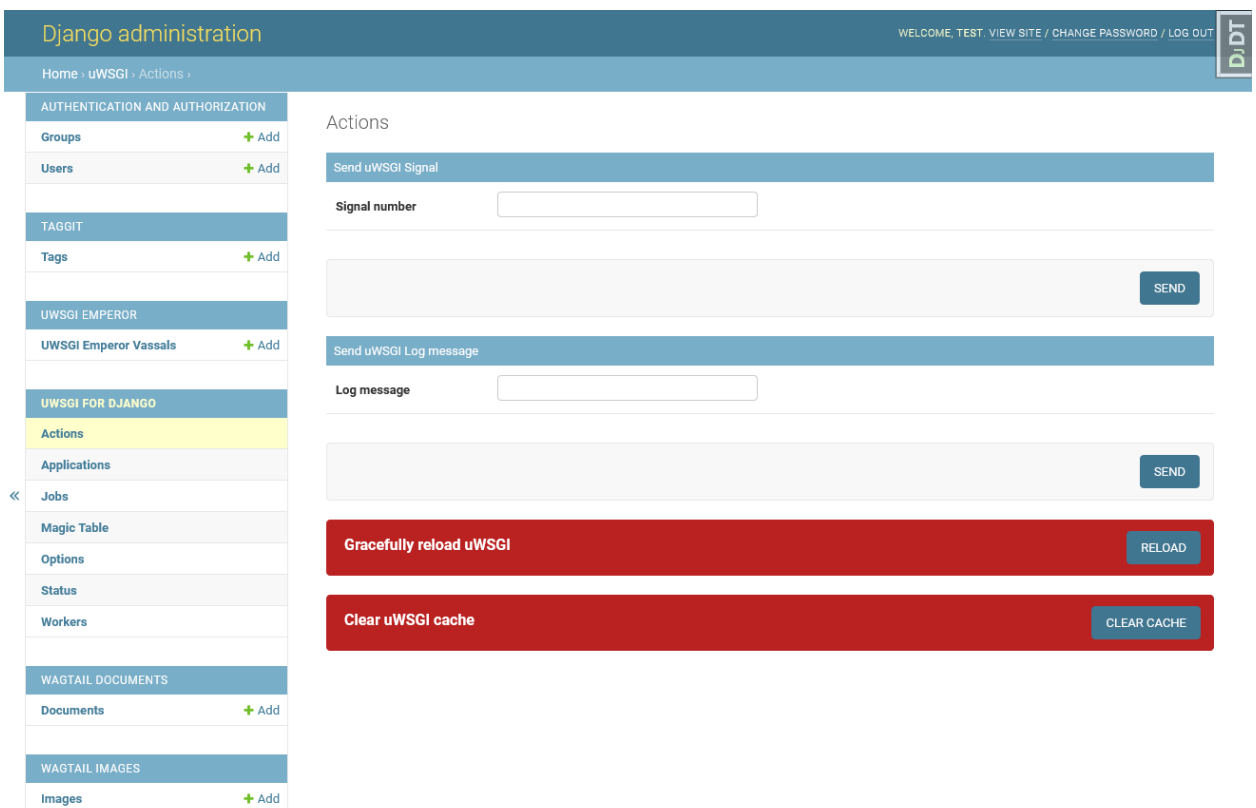

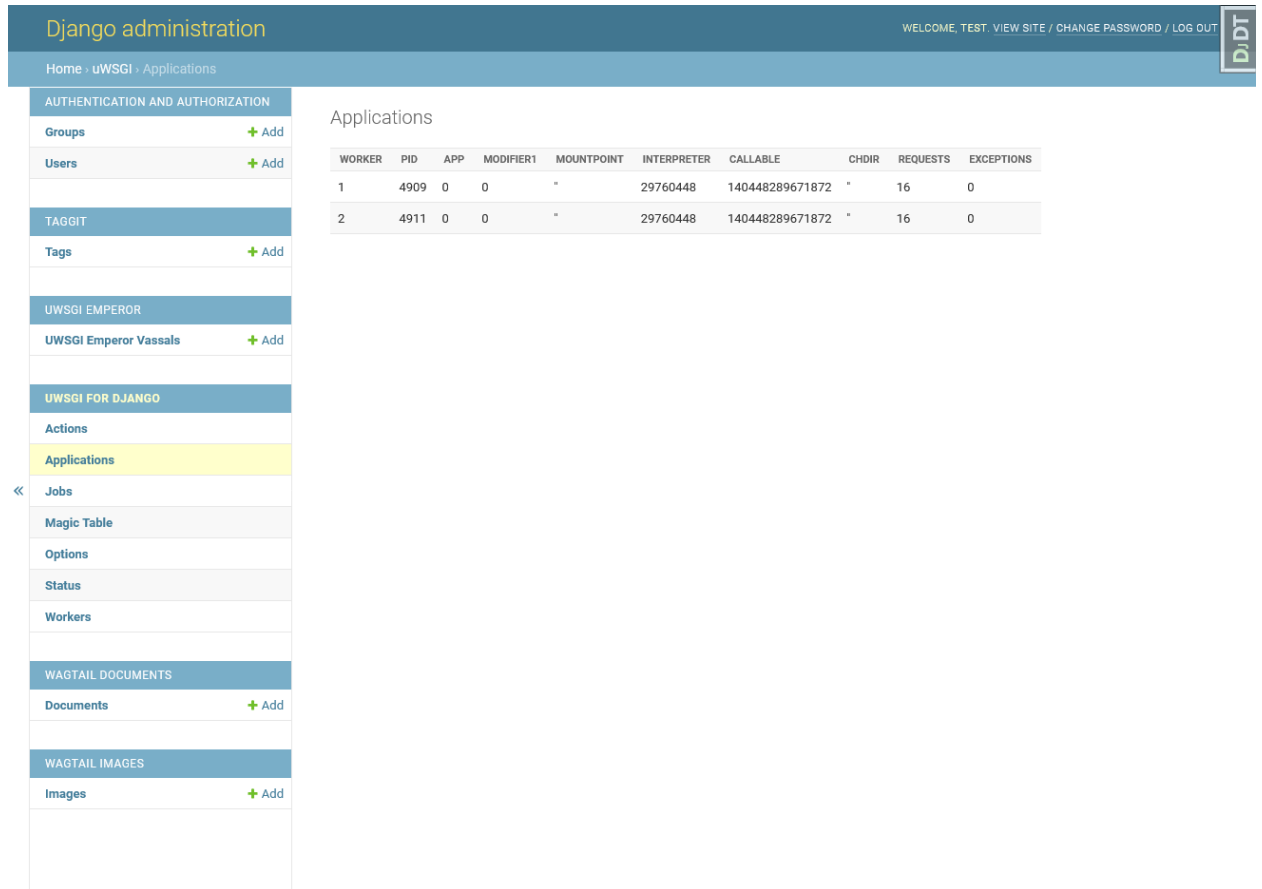

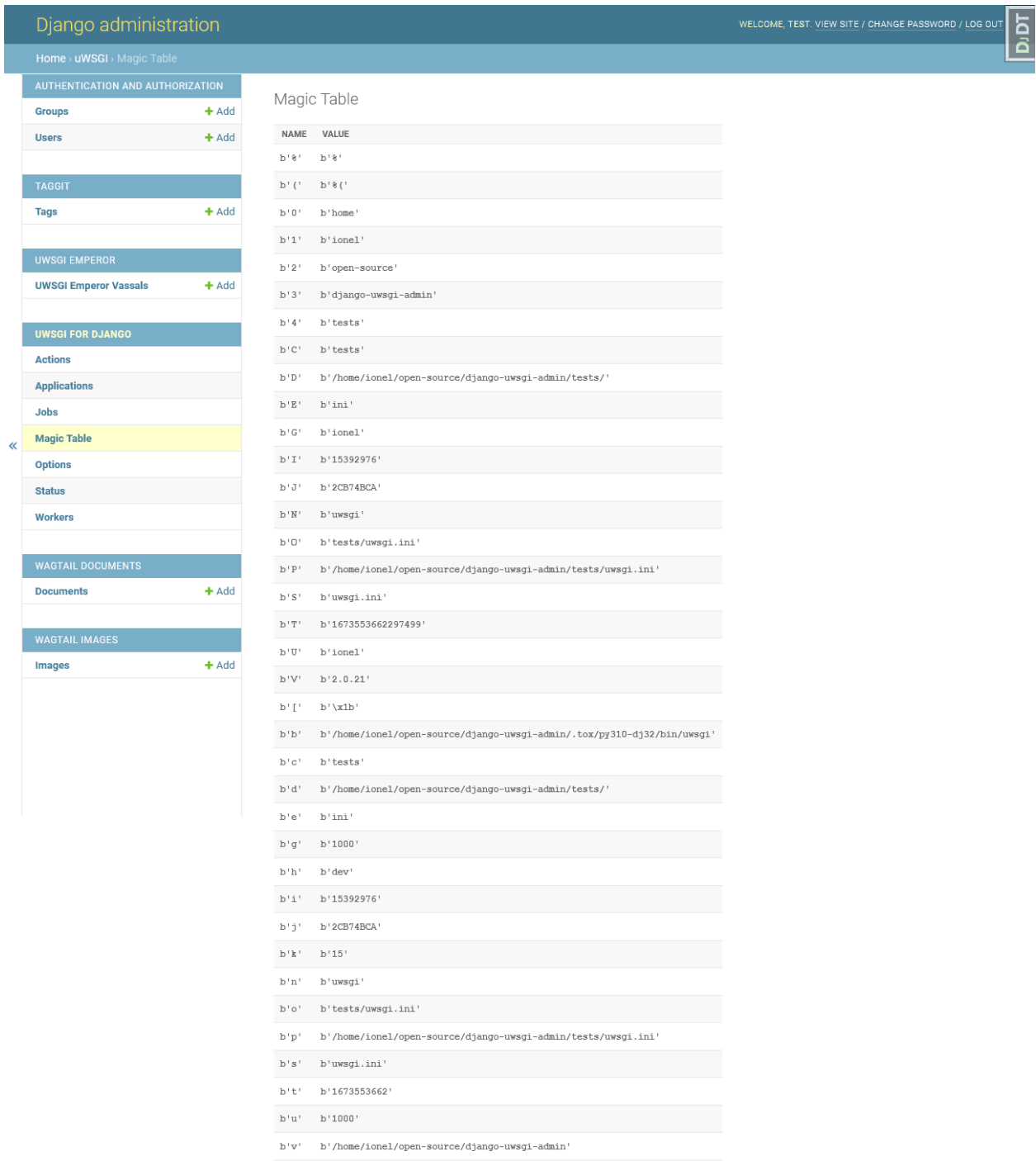

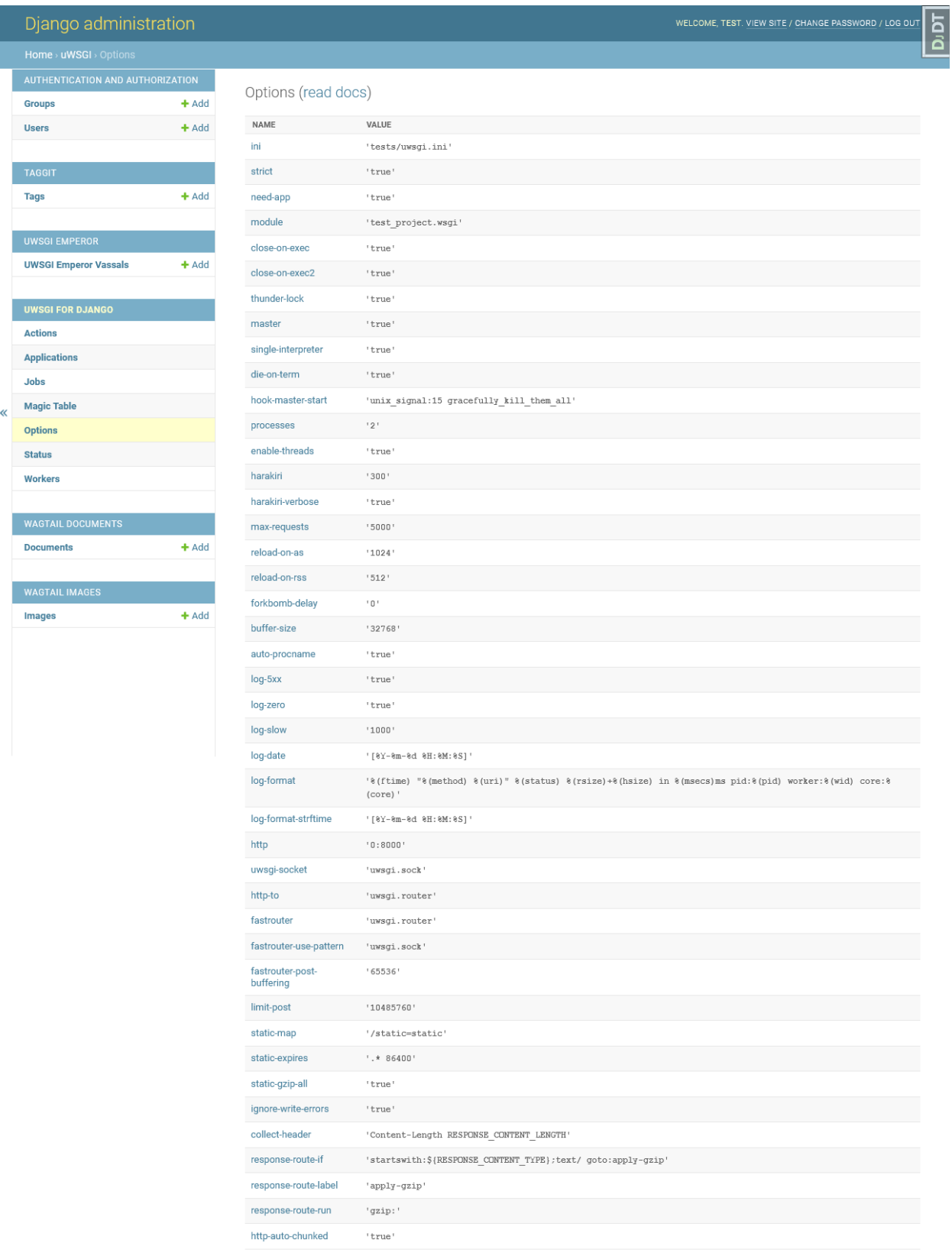

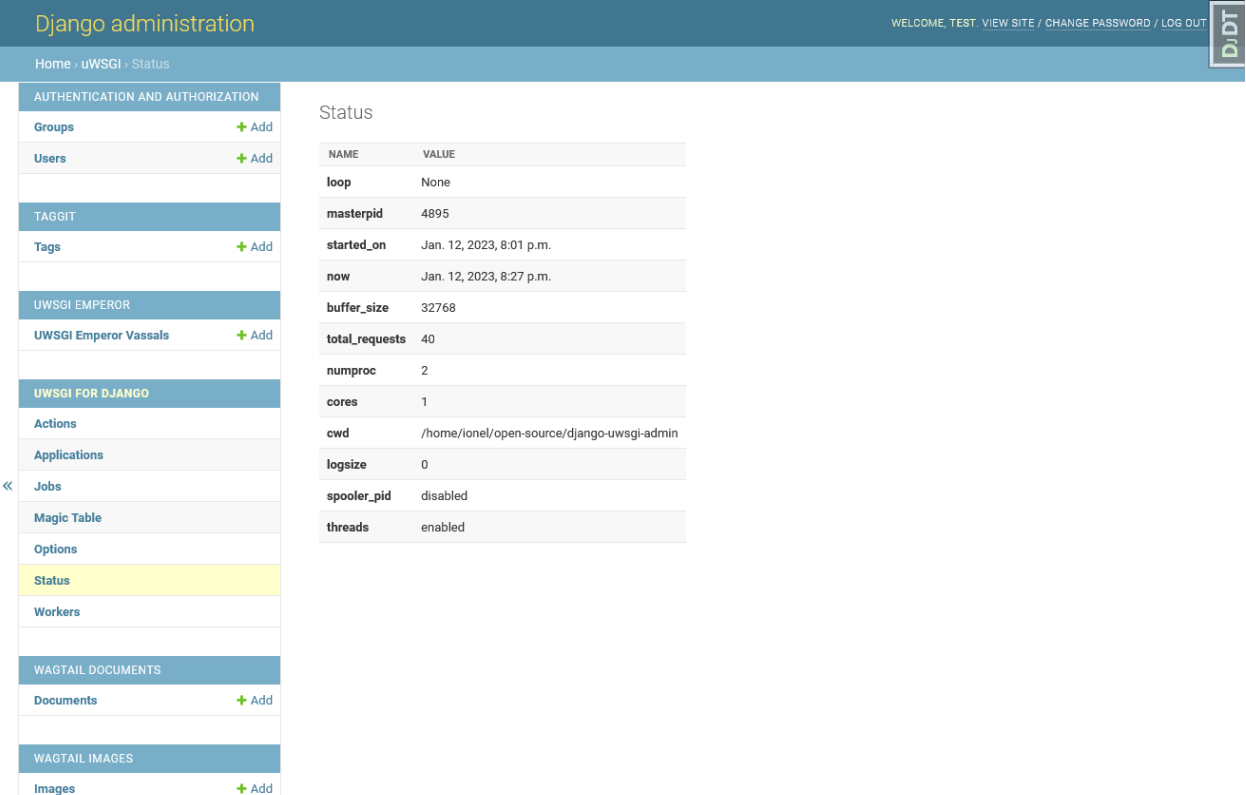

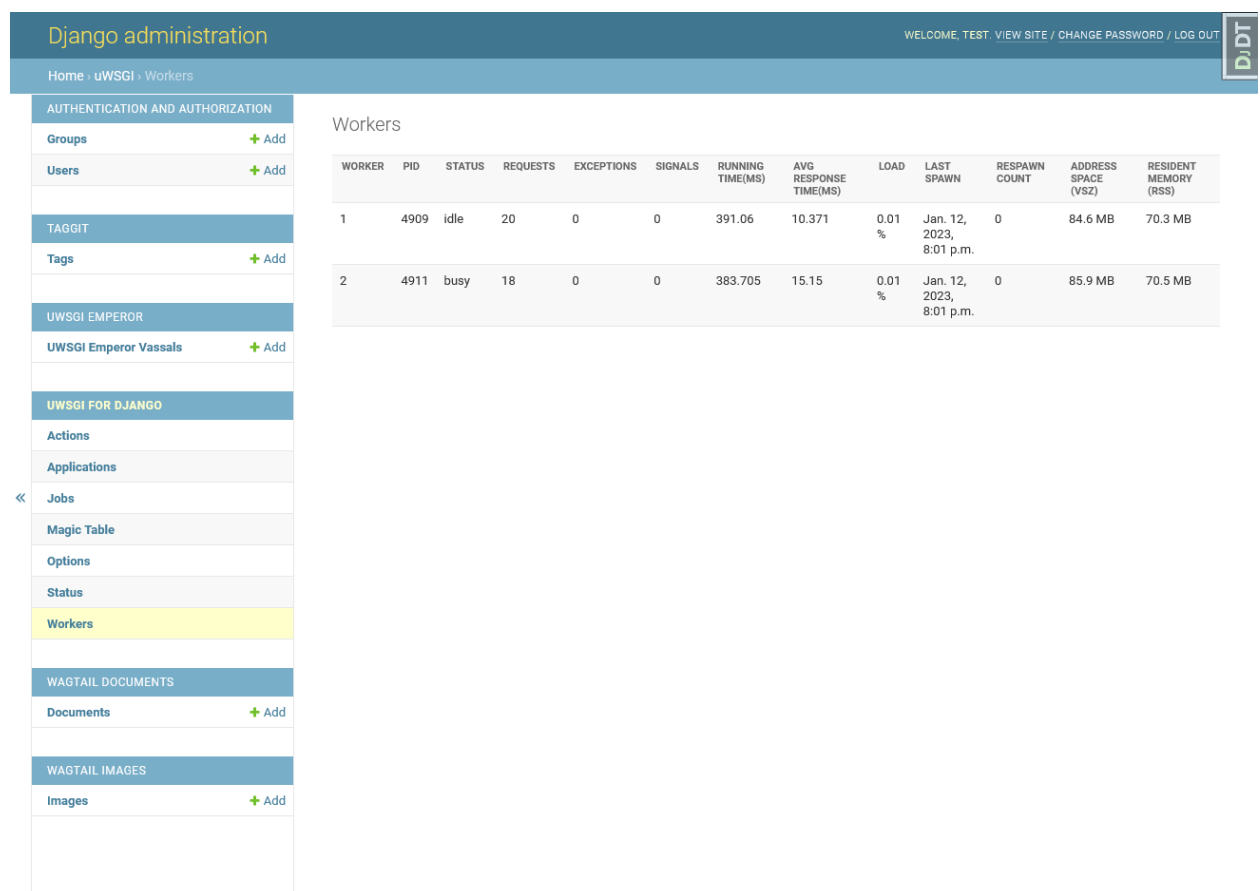

## <span id="page-12-0"></span>**1.4 Development**

To run all the tests run:

tox

Note, to combine the coverage data from all the tox environments run:

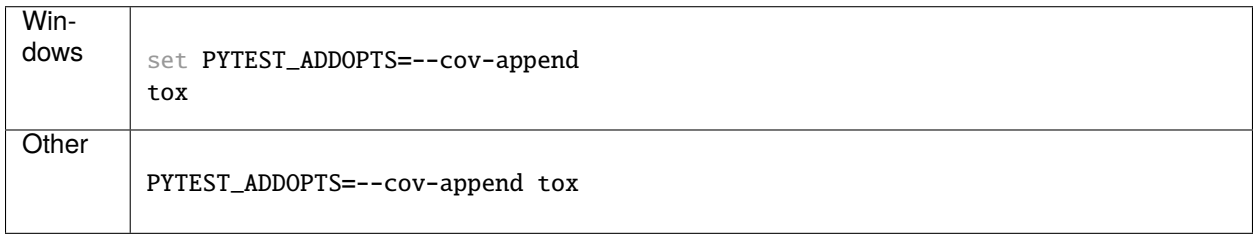

### **TWO**

## **FEATURES**

- <span id="page-14-0"></span>• Admin page with [uWSGI](http://uwsgi-docs.readthedocs.org/en/latest/) stats (options to reload/stop uWSGI, clear uWSGI cache)
- uWSGI *[Cache Backend](#page-28-0)* for Django
- uWSGI *[Email Backend](#page-26-0)* for Django(send emails via uWSGI's [spooler\)](http://uwsgi-docs.readthedocs.org/en/latest/Spooler.html)
- Debug Panel for [django-debug-toolbar](http://django-debug-toolbar.readthedocs.org/en/latest/) (offers same functions as admin page)
- Django template loader for [embedded](http://uwsgi-docs.readthedocs.org/en/latest/Embed.html) into uWSGI files
- Django *[Management Command](#page-30-0)* runuwsgi (with live autoreload when DEBUG is True)
- uWSGI config generator
- Django CBV Mixins based on uWSGI decorators
- Forms to send log messages and signals to uWSGI via admin interface

Some features are not added into repo or not yet implemented(See *[Todo](#page-38-0)*)

### **THREE**

### **INSTALLATION**

<span id="page-16-0"></span>At the command line:

pip install django-uwsgi-admin

By default django-uwsgi doesn't require uWSGI as requirement. And here are a few known reasons why:

- Django project is installed into virtualenv and ran in [Emperor](http://uwsgi-docs.readthedocs.org/en/latest/Emperor.html) mode. In this case uWSGI is installed system-wide or into some other virtualenv.
- Some devs love to use system package managers like apt and prefer to install uwsgi other way.
- You need to build uWSGI with custom profile ex: UWSGI\_PROFILE=gevent pip install uwsgi

You can install django-uwsgi with uWSGI by appending [uwsgi] to the install command:

pip install 'django-uwsgi-admin[uwsgi]'

**FOUR**

## **CONFIGURATION**

## <span id="page-18-1"></span><span id="page-18-0"></span>**4.1 Adding django-uwsgi to your project**

Add 'django\_uwsgi', to your INSTALLED\_APPS in settings.py:

INSTALLED\_APPS += ['django\_uwsgi',]

## **DECORATORS**

<span id="page-20-0"></span>[The uWSGI API](http://uwsgi-docs.readthedocs.org/en/latest/PythonModule.html) is very low-level, as it must be language-independent.

That said, being too low-level is not a Good Thing for many languages, such as Python.

Decorators are, in our humble opinion, one of the more kick-ass features of Python, so in the uWSGI source tree you will find a module exporting a bunch of decorators that cover a good part of the uWSGI API.

### <span id="page-20-1"></span>**5.1 Notes**

Signal-based decorators execute the signal handler in the first available worker. If you have enabled the spooler you can execute the signal handlers in it, leaving workers free to manage normal requests. Simply pass target='spooler' to the decorator.

```
@timer(3, target='spooler')
def hello(signum):
    print("hello")
```
### <span id="page-20-2"></span>**5.2 Example: a Django session cleaner and video encoder**

Let's define a tasks.py module and put it in the Django project directory.

```
import os
from django.contrib.sessions.models import Session
from django_uwsgi.decorators import cron, spool
@cron(40, 2, -1, -1, -1)def clear_django_session(num):
   print("it's 2:40 in the morning: clearing django sessions")
    Session.objects.all().delete()
@spool
def encode_video(arguments):
   os.system("ffmpeg -i \"%s\" image%%d.jpg" % arguments['filename'])
```
The session cleaner will be executed every day at 2:40, to enqueue a video encoding we simply need to spool it from somewhere else.

<span id="page-21-1"></span>from tasks import encode\_video

```
def index(request):
    # launching video encoding
   encode_video.spool(filename=request.POST['video_filename'])
   return render_to_response('enqueued.html')
```
Now run uWSGI with the spooler enabled:

```
[uwsgi]
; a couple of placeholder
django_projects_dir = /var/www/apps
my_project = foobar
; chdir to app project dir and set pythonpath
chdir = %(django_projects_dir)/%(my_project)
pythonpath = %(django_projects_dir)
; load django
module = django.core.handlers:WSGIHandler()
env = DJANGO_SETTINGS_MODULE=%(my_project).settings
; enable master
master = true; 4 processes should be enough
processes = 4; enable the spooler (the mytasks dir must exist!)
spooler = %(chdir)/mytasks
; load the task.py module
import = task
; bind on a tcp socket
socket = 127.0.0.1:3031
```
The only especially relevant option is the import one. It works in the same way as module but skips the WSGI callable search. You can use it to preload modules before the loading of WSGI apps. You can specify an unlimited number of "import" directives.

### <span id="page-21-0"></span>**5.3 django\_uwsgi.decorators API reference**

django\_uwsgi.decorators.postfork(*func*)

uWSGI is a preforking (or "fork-abusing") server, so you might need to execute a fixup task after each fork(). The postfork decorator is just the ticket. You can declare multiple postfork tasks. Each decorated function will be executed in sequence after each fork().

```
@postfork
def reconnect_to_db():
    myfoodb.connect()
@postfork
def hello_world():
    print("Hello World")
```
django\_uwsgi.decorators.spool(*func*)

The uWSGI [spooler](http://uwsgi-docs.readthedocs.org/en/latest/Spooler.html) can be very useful. Compared to Celery or other queues it is very "raw". The spool decorator will help!

```
@spool
def a_long_long_task(arguments):
   print(arguments)
    for i in xrange(0, 10000000):
        time.sleep(0.1)
@spool
def a_longer_task(args):
   print(args)
    for i in xrange(0, 10000000):
        time.sleep(0.5)
# enqueue the tasks
a_long_long_task.spool(foo='bar',hello='world')
a_longer_task.spool({'pippo':'pluto'})
```
The functions will automatically return uwsgi.SPOOL\_OK so they will be executed one time independently by their return status.

```
django_uwsgi.decorators.spoolforever(func)
```
Use spoolforever when you want to continuously execute a spool task. A @spoolforever task will always return uwsgi.SPOOL\_RETRY.

```
@spoolforever
def a_longer_task(args):
   print(args)
    for i in xrange(0, 10000000):
        time.sleep(0.5)
# enqueue the task
a_longer_task.spool({'pippo':'pluto'})
```
django\_uwsgi.decorators.spoolraw(*func*)

Advanced users may want to control the return value of a task.

```
@spoolraw
def a_controlled_task(args):
   if args['foo'] == 'bar':return uwsgi.SPOOL_OK
   return uwsgi.SPOOL_RETRY
a_controlled_task.spool(foo='bar')
```
django\_uwsgi.decorators.rpc(*"name"*, *func*)

uWSGI [RPC](http://uwsgi-docs.readthedocs.org/en/latest/RPC.html) is the fastest way to remotely call functions in applications hosted in uWSGI instances. You can easily define exported functions with the @rpc decorator.

```
@rpc('helloworld')
def ciao_mondo_function():
   return "Hello World"
```
django\_uwsgi.decorators.signal(*num)(func*)

You can register signals for the [signal framework](http://uwsgi-docs.readthedocs.org/en/latest/Signals.html) in one shot.

```
@sianal(17)def my_signal(num):
   print("i am signal %d" % num)
```
django\_uwsgi.decorators.timer(*interval*, *func*)

Execute a function at regular intervals.

@timer(3) def three\_seconds(num): print("3 seconds elapsed")

django\_uwsgi.decorators.rbtimer(*interval*, *func*)

Works like @timer but using red black timers.

django\_uwsgi.decorators.cron(*min*, *hour*, *day*, *mon*, *wday*, *func*)

Easily register functions for the [Cron.](http://uwsgi-docs.readthedocs.org/en/latest/Cron.html)

 $@cron(59, 3, -1, -1, -1)$ def execute\_me\_at\_three\_and\_fiftynine(num): print("it's 3:59 in the morning")

Since 1.2, a new syntax is supported to simulate crontab-like intervals (every Nth minute, etc.). \*/5 \* \* \* \* can be specified in uWSGI like thus:

```
@cron(-5, -1, -1, -1, -1)def execute_me_every_five_min(num):
    print("5 minutes, what a long time!")
```
django\_uwsgi.decorators.filemon(*path*, *func*)

Execute a function every time a file/directory is modified.

```
@filemon("/tmp")
def tmp_has_been_modified(num):
    print("/tmp directory has been modified. Great magic is afoot")
```
django\_uwsgi.decorators.erlang(*process\_name*, *func*)

Map a function as an *Erlang <http://uwsgi-docs.readthedocs.org/en/latest/Erlang.html>* process.

```
@erlang('foobar')
def hello():
    return "Hello"
```
django\_uwsgi.decorators.thread(*func*)

Mark function to be executed in a separate thread.

**Important:** Threading must be enabled in uWSGI with the enable-threads or threads  $\langle n \rangle$  option.

```
@thread
def a_running_thread():
    while True:
        time.sleep(2)
```
(continues on next page)

(continued from previous page)

```
print("i am a no-args thread")
@thread
def a_running_thread_with_args(who):
    while True:
        time.sleep(2)
        print("Hello %s (from arged-thread)" % who)
a_running_thread()
a_running_thread_with_args("uWSGI")
```
You may also combine @thread with @postfork to spawn the postfork handler in a new thread in the freshly spawned worker.

```
@postfork
@thread
def a_post_fork_thread():
    while True:
        time.sleep(3)
        print("Hello from a thread in worker %d" % uwsgi.worker_id())
```
django\_uwsgi.decorators.lock(*func*)

This decorator will execute a function in fully locked environment, making it impossible for other workers or threads (or the master, if you're foolish or brave enough) to run it simultaneously. Obviously this may be combined with @postfork.

```
@lock
def dangerous_op():
    print("Concurrency is for fools!")
```
django\_uwsgi.decorators.mulefunc([*mulespec* ], *func*)

Offload the execution of the function to a *mule <http://uwsgi-docs.readthedocs.org/en/latest/Mules.html>*. When the offloaded function is called, it will return immediately and execution is delegated to a mule.

```
@mulefunc
def i_am_an_offloaded_function(argument1, argument2):
    print argument1,argument2
```
You may also specify a mule ID or mule farm to run the function on. Please remember to register your function with a uwsgi import configuration option.

```
@mulefunc(3)
def on_three():
    print "I'm running on mule 3."
@mulefunc('old_mcdonalds_farm')
def on_mcd():
    print "I'm running on a mule on Old McDonalds' farm."
```
django\_uwsgi.decorators.harakiri(*time*, *func*)

Starting from uWSGI 1.3-dev, a customizable secondary [harakiri](https://uwsgi-docs.readthedocs.io/en/latest/Glossary.html#term-harakiri) subsystem has been added. You can use this decorator to kill a worker if the given call is taking too long.

@harakiri(10) def slow\_function(foo, bar): for i in range(0, 10000): for  $y$  in range $(0, 10000)$ : pass # or the alternative lower level api uwsgi.set\_user\_harakiri(30) # you have 30 seconds. fight! slow\_func()  $uwsgi.set_user\_harakiri(0)$  # clear the timer, all is well

**SIX**

### **EMAIL BACKEND**

<span id="page-26-0"></span>A Django backend for e-mail delivery using uWSGI Spool to queue deliveries.

### <span id="page-26-1"></span>**6.1 Usage**

First, add uWSGI backend in your settings file.

EMAIL\_BACKEND = 'django\_uwsgi.mail.EmailBackend'

And send your e-mails normally.

```
from django.core.mail import send_mail
```

```
send_mail('Subject here', 'Here is the message.', 'from@example.com',
    ['to@example.com'], fail_silently=False)
```
### <span id="page-26-2"></span>**6.2 Note**

You must setup uwsgi spooler. Example ini:

```
plugin = spooler
spooler = /\text{tmp}spooler-import = django_uwsgi.tasks
```
or use built in management command *runuwsgi*

## <span id="page-26-3"></span>**6.3 Changing the backend**

By default the 'django.core.mail.backends.smtp.EmailBackend' is used for the real e-mail delivery. You can change that using:

```
UWSGI_EMAIL_BACKEND = 'your.backend.EmailBackend'
```
## <span id="page-27-0"></span>**6.4 django-configurations**

If you're using django-configurations in your project, you must setup importer as mentioned in django-configurations docs for celery

### **SEVEN**

### **CACHE BACKEND**

### <span id="page-28-1"></span><span id="page-28-0"></span>**7.1 Installation**

change settings to:

```
CACHES = \{'default': {
        'BACKEND': 'django_uwsgi.cache.UwsgiCache',
        # and optionally, if you used a different cache name
        'LOCATION': 'foobar'
    }
}
```
## <span id="page-28-2"></span>**7.2 django-confy**

if you're using [django-confy:](https://github.com/MechanisM/django-confy), you can use url like:

CACHE\_URL=uwsgi://foobar

### <span id="page-28-3"></span>**7.3 Settings**

UWSGI\_CACHE\_FALLBACK

- False raises Exception if uwsgi cannot be imported.
- True (default) if uwsgi is not importable this cache backend will alias to LocMemCache. Note that south or other management commands might try to load the cache backend so this is why it's the default.

#### **EIGHT**

### **MANAGEMENT COMMAND**

### <span id="page-30-1"></span><span id="page-30-0"></span>**8.1 runuwsgi**

python manage.py runuwsgi

### <span id="page-30-2"></span>**8.2 runuwsgi options:**

### <span id="page-30-3"></span>**8.3 http**

python manage.py runuwsgi http=8000

### <span id="page-30-4"></span>**8.4 socket**

python manage.py runuwsgi socket=/tmp/projectname-uwsgi.sock

### <span id="page-30-5"></span>**8.5 Other options**

Any other options can be passed via environment variables, prefixed with *UWSGI\_* and converted to upper-case, or as key-value pairs in a dictionary named *UWSGI* in settings.

Options from *UWSGI* in settings are passed to uwsgi as INI, which allows passing multi-value options. Example:

```
UWSGI = \{"module": "my.project.wsgi",
    "attach-daemon": ["memcached -p 11311", "celery -A my.project.tasks worker"]
}
```
### **NINE**

## **EMPEROR**

<span id="page-32-0"></span>you can use *django\_uwsgi.emperor* module if you want to store vassals configs in [PostgreSQL](http://uwsgi-docs.readthedocs.org/en/latest/ImperialMonitors.html#pg-scan-a-postgresql-table-for-configuration) database.

Simply add *'django\_uwsgi.emperor',* into *INSTALLED\_APPS*

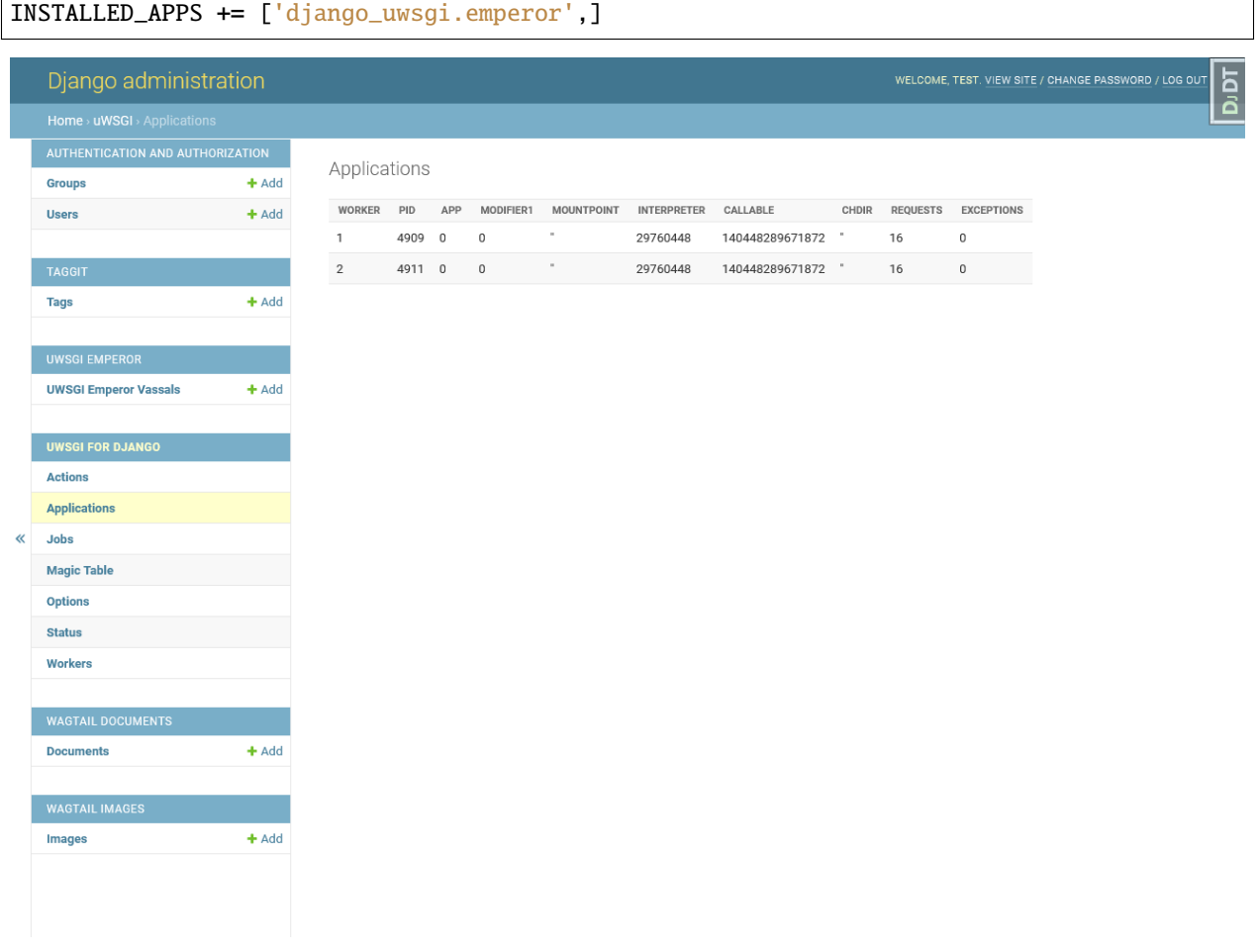

Populate vassals via django admin interface and start uwsgi with command like:

```
uwsgi --plugin emperor_pg --emperor "pg://host=127.0.0.1 user=foobar dbname=emperor;
˓→SELECT name,config,ts FROM vassals WHERE enabled = True"
```
Each time vassal added, removed, updated, enabled or disabled - uwsgi will start/stop it or reload.

### **TEN**

## **INTEGRATIONS**

## <span id="page-34-1"></span><span id="page-34-0"></span>**10.1 Django-Debug-Toolbar**

If you're using [django-debug-toolbar,](http://django-debug-toolbar.readthedocs.org/en/latest/) you can add:

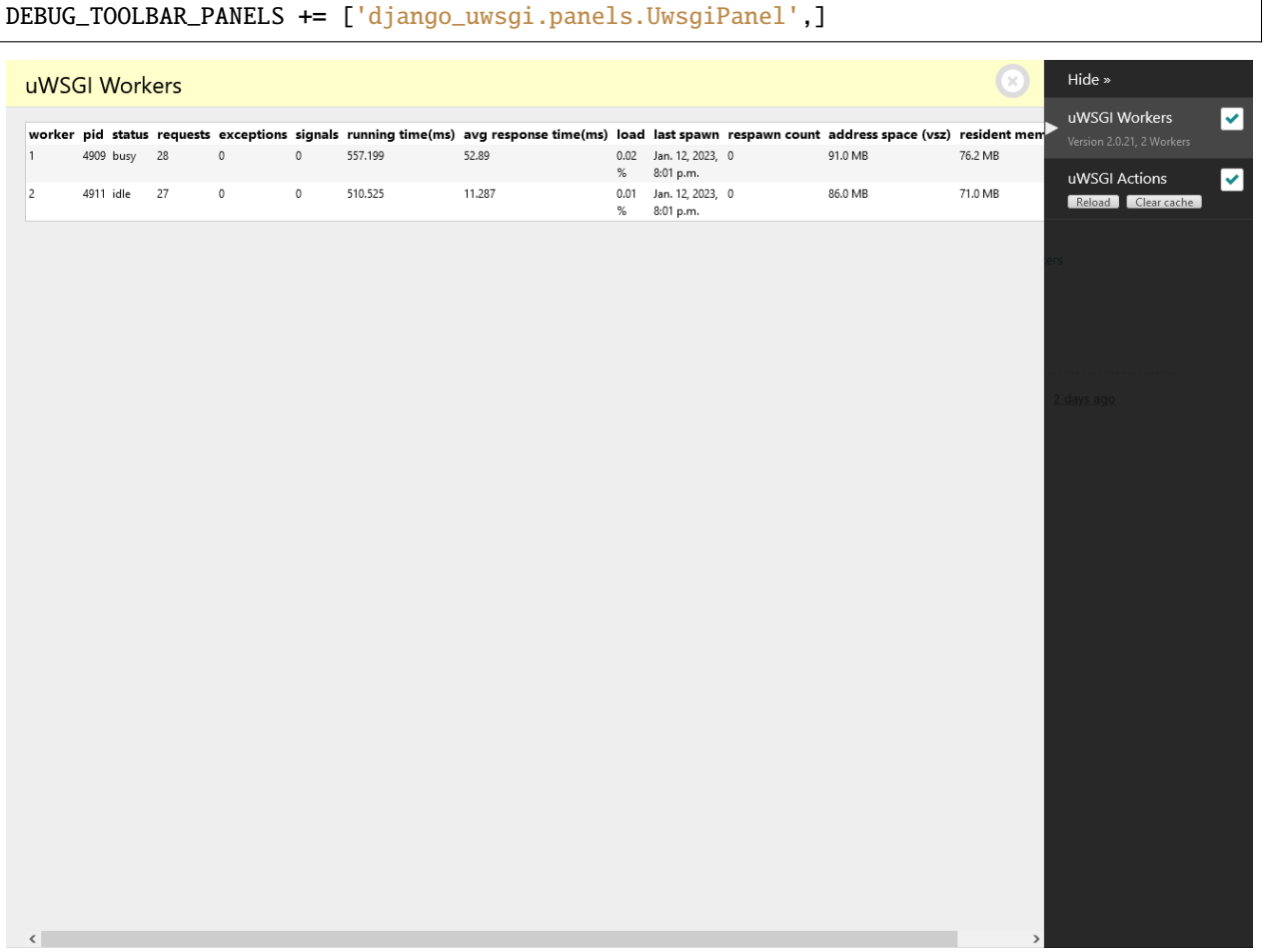

## <span id="page-35-0"></span>**10.2 Wagtail**

If you're using [Wagtail:](http://wagtail.io)

There is *wagtail\_hooks.py* file available and [Wagtail](http://wagtail.io) will read it automatically

And you don't have to add *django\_uwsgi* into urls.py

[Wagtail](http://wagtail.io) admin interface:

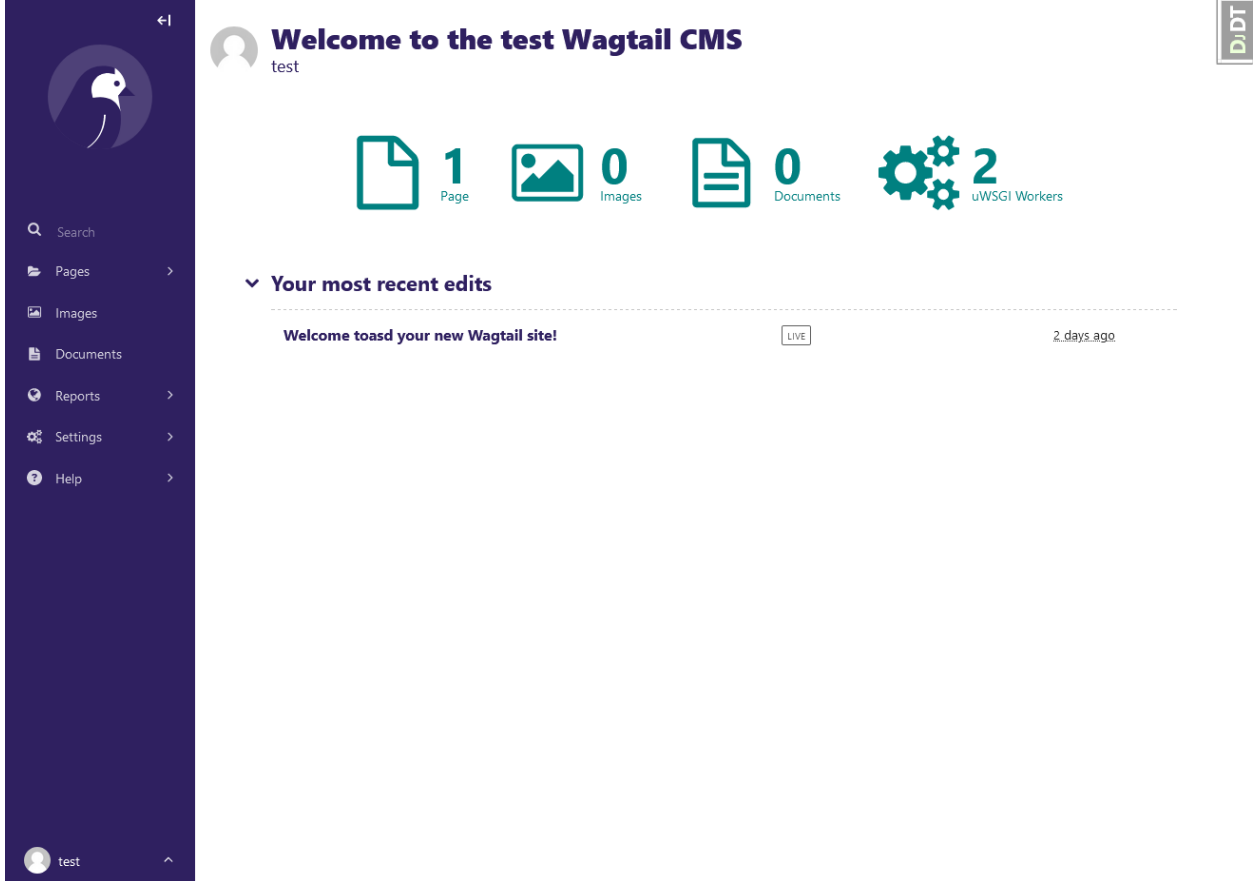

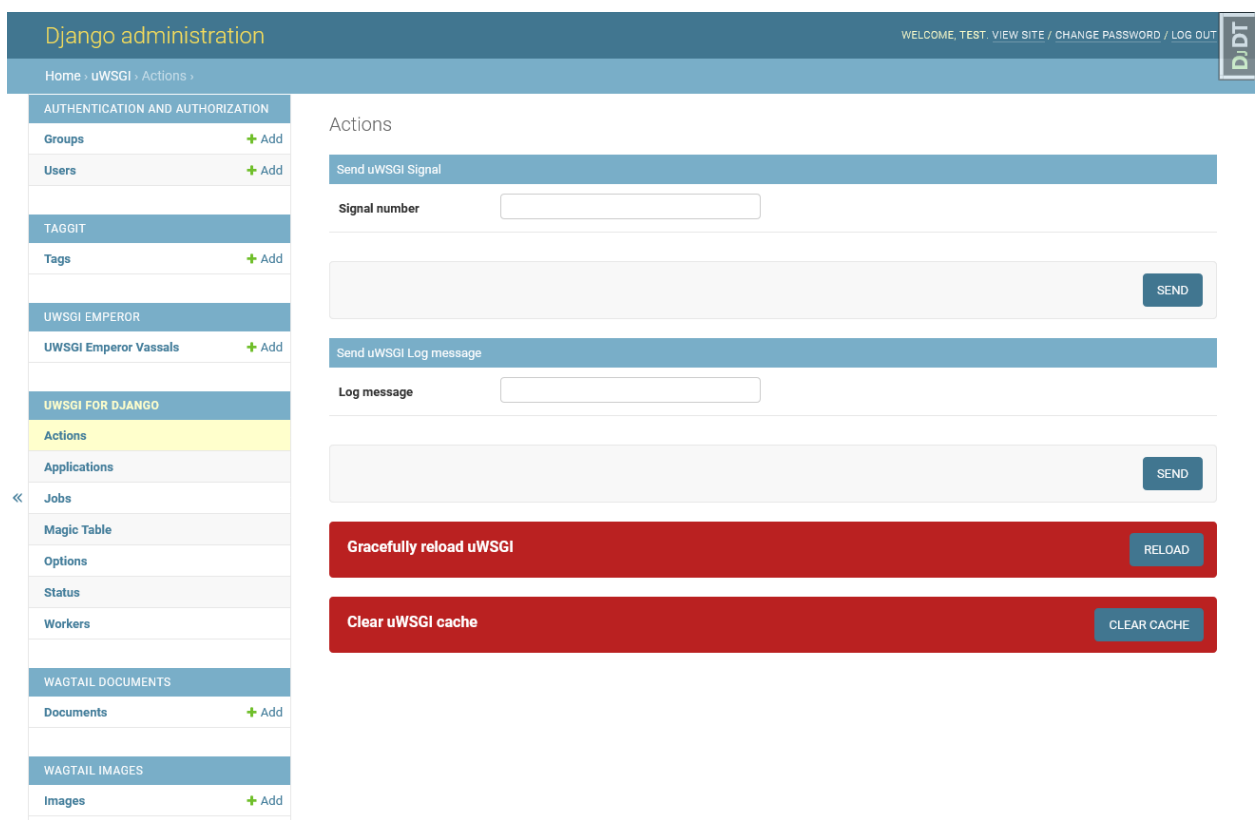

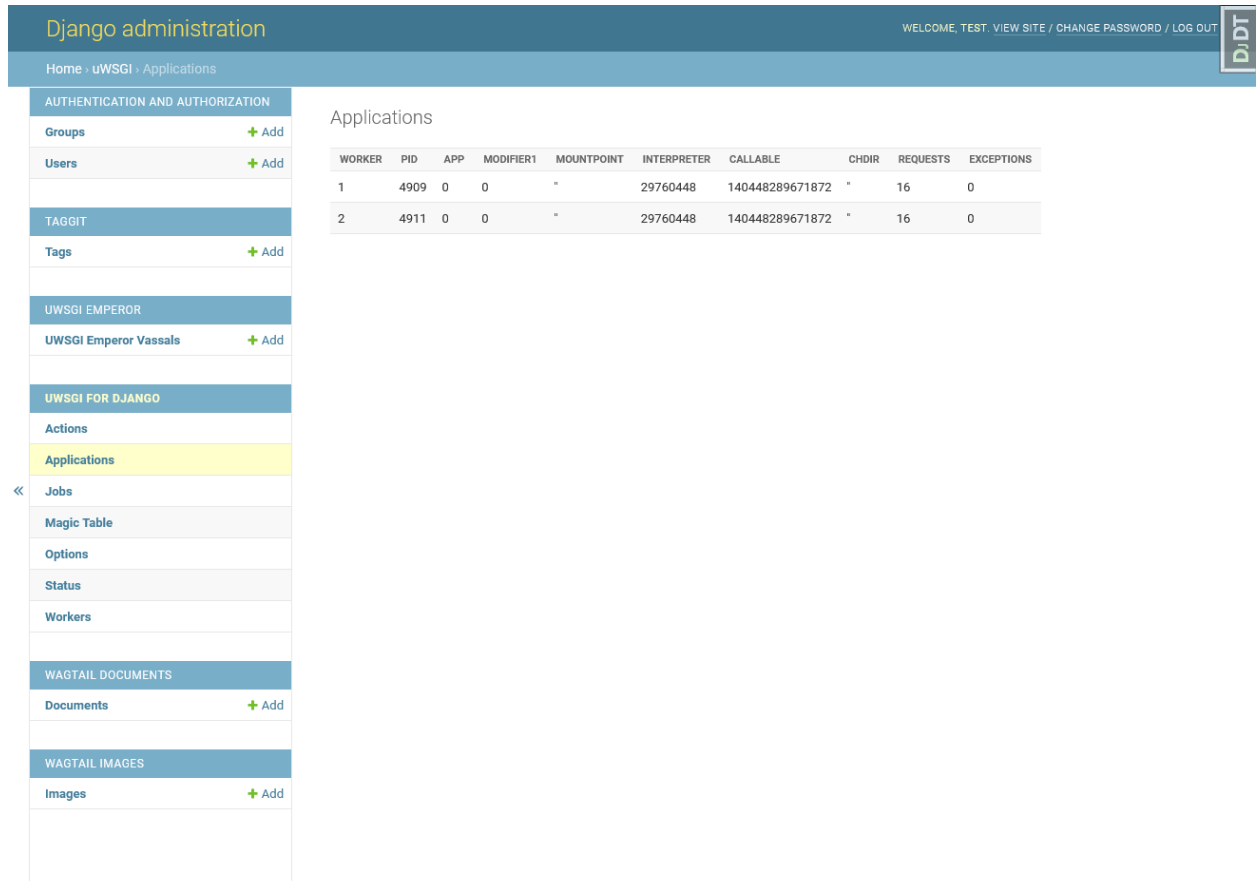

### **ELEVEN**

## **TODO**

- <span id="page-38-0"></span>• Tests
- uWSGI config generator
- Improve [Docs](http://django-uwsgi.rtfd.org)
- Translations?
- Good cache panel
- Ability to add cronjobs/filemonitors via admin interface
- Options for sendfile if uwsgi serving files

Some code is borrowed from projects I did earlier and some code is still not added yet, but does exists in my projects.

## **TWELVE**

## **REFERENCE**

<span id="page-40-3"></span><span id="page-40-2"></span><span id="page-40-1"></span><span id="page-40-0"></span>**12.1 django\_uwsgi**

### **THIRTEEN**

### **CONTRIBUTING**

<span id="page-42-0"></span>Contributions are welcome, and they are greatly appreciated! Every little bit helps, and credit will always be given.

### <span id="page-42-1"></span>**13.1 Bug reports**

When [reporting a bug](https://github.com/ionelmc/django-uwsgi-admin/issues) please include:

- Your operating system name and version.
- Any details about your local setup that might be helpful in troubleshooting.
- Detailed steps to reproduce the bug.

### <span id="page-42-2"></span>**13.2 Documentation improvements**

django-uwsgi-admin could always use more documentation, whether as part of the official django-uwsgi-admin docs, in docstrings, or even on the web in blog posts, articles, and such.

### <span id="page-42-3"></span>**13.3 Feature requests and feedback**

The best way to send feedback is to file an issue at [https://github.com/ionelmc/django-uwsgi-admin/issues.](https://github.com/ionelmc/django-uwsgi-admin/issues)

If you are proposing a feature:

- Explain in detail how it would work.
- Keep the scope as narrow as possible, to make it easier to implement.
- Remember that this is a volunteer-driven project, and that code contributions are welcome :)

### <span id="page-43-0"></span>**13.4 Development**

To set up *django-uwsgi-admin* for local development:

- 1. Fork [django-uwsgi-admin](https://github.com/ionelmc/django-uwsgi-admin) (look for the "Fork" button).
- 2. Clone your fork locally:

git clone git@github.com:YOURGITHUBNAME/django-uwsgi-admin.git

3. Create a branch for local development:

git checkout -b name-of-your-bugfix-or-feature

Now you can make your changes locally.

4. When you're done making changes run all the checks and docs builder with [tox](https://tox.wiki/en/latest/installation.html) one command:

```
tox
```
5. Commit your changes and push your branch to GitHub:

```
git add .
git commit -m "Your detailed description of your changes."
git push origin name-of-your-bugfix-or-feature
```
6. Submit a pull request through the GitHub website.

#### **13.4.1 Pull Request Guidelines**

If you need some code review or feedback while you're developing the code just make the pull request.

For merging, you should:

- 1. Include passing tests (run tox).
- 2. Update documentation when there's new API, functionality etc.
- 3. Add a note to CHANGELOG.rst about the changes.
- 4. Add yourself to AUTHORS.rst.

#### **13.4.2 Tips**

To run a subset of tests:

```
tox -e envname -- pytest -k test_myfeature
```
To run all the test environments in *parallel*:

tox -p auto

## **FOURTEEN**

### **AUTHORS**

<span id="page-44-0"></span>Roberto De Ioris, Unbit, [<roberto@unbit.it>](mailto:roberto@unbit.it) Eugene MechanisM, MechanisM, [<eugene@mechanism.name>](mailto:eugene@mechanism.name) Ionel Cristian Măries, , [<contact@ionelmc.ro>](mailto:contact@ionelmc.ro) Jayson Reis, jaysonsantos, [<santosdosreis@gmail.com>](mailto:santosdosreis@gmail.com) Alan Justino da Silva, alanjds, [<alan.justino@yahoo.com.br>](mailto:alan.justino@yahoo.com.br) Michael Fladischer, fladi, [<michael@fladi.at>](mailto:michael@fladi.at) Paul Bailey, pizzapanther Arka-diusz Adamski, ar4s Dominik George, Natureshadow, [<nik@naturalnet.de>](mailto:nik@naturalnet.de)

#### **FIFTEEN**

### **CHANGELOG**

### <span id="page-46-1"></span><span id="page-46-0"></span>**15.1 2.0.1 (2023-01-13)**

• UwsgiWorkersPanel no longer tries to generate stats if there's no uwsgi.

### <span id="page-46-2"></span>**15.2 2.0.0 (2023-01-12)**

- Removed the decorators module, something that only existed to avoid installing a separate package. Instead you should install the updated [uwsgidecorators](https://pypi.org/project/uwsgidecorators/) package.
- Removed django\_uwsgi.template.Loader (and the whole module) as it was broken and pretty hard to test without a custom build of uWSGI.
- Split all sections in the Status page into seperate admin pages: Actions, Applications, Jobs, Magic Table, Options, Status and Workers.
- Removed the old django debug toolbar and replaced with 2 new panes:
	- **–** django\_uwsgi.panels.UwsgiWorkersPanel
	- **–** django\_uwsgi.panels.UwsgiActionsPanel

## <span id="page-46-3"></span>**15.3 1.0.0 (2023-01-10)**

• Removed the runuwsgi management command as it was very broken. Yes, I've looked at [django-uwsgi-ng](https://pypi.org/project/django-uwsgi-ng/) (another fork, which has lots of changes for that command) and it's still pretty unusable in general (expects a certain project layout, and still generates weird if not broken configuration).

Instead you should own your uWSGI configuration and not lets some tool generate it for you as some of the options have high impact on the behavior and performance of uWSGI.

- Fixed stats page title.
- Made clear cache and reload actions be performed safely over POST requests (previously they were GET requests).

## <span id="page-47-0"></span>**15.4 0.3.0 (2023-01-09)**

Forked from <https://github.com/unbit/django-uwsgi> this adds:

- Support for latest Django releases (3.2+).
- A basic integration test suite.
- Removed lots of old compat cruft.
- Integrated the uWSGI stats pane directly in the Django admin. Adding urls manually is no longer necessary.
- Removed the old wagtail-styled admin page (it was broken anyway).

## **SIXTEEN**

## **INDICES AND TABLES**

- <span id="page-48-0"></span>• genindex
- modindex
- search

## **PYTHON MODULE INDEX**

<span id="page-50-0"></span>d

django\_uwsgi, [37](#page-40-2) django\_uwsgi.decorators, [18](#page-21-0)

### **INDEX**

## <span id="page-52-0"></span>C

cron() (*in module django\_uwsgi.decorators*), [20](#page-23-0)

### D

django\_uwsgi module, [37](#page-40-3) django\_uwsgi.decorators module, [18](#page-21-1)

### E

erlang() (*in module django\_uwsgi.decorators*), [20](#page-23-0)

## F

filemon() (*in module django\_uwsgi.decorators*), [20](#page-23-0)

### H

harakiri() (*in module django\_uwsgi.decorators*), [21](#page-24-0)

## L

lock() (*in module django\_uwsgi.decorators*), [21](#page-24-0)

### M

module django\_uwsgi, [37](#page-40-3) django\_uwsgi.decorators, [18](#page-21-1) mulefunc() (*in module django\_uwsgi.decorators*), [21](#page-24-0)

### P

postfork() (*in module django\_uwsgi.decorators*), [18](#page-21-1)

### R

rbtimer() (*in module django\_uwsgi.decorators*), [20](#page-23-0) rpc() (*in module django\_uwsgi.decorators*), [19](#page-22-0)

### S

signal() (*in module django\_uwsgi.decorators*), [19](#page-22-0) spool() (*in module django\_uwsgi.decorators*), [18](#page-21-1) spoolforever() (*in module django\_uwsgi.decorators*), [19](#page-22-0) spoolraw() (*in module django\_uwsgi.decorators*), [19](#page-22-0)

### T

thread() (*in module django\_uwsgi.decorators*), [20](#page-23-0) timer() (*in module django\_uwsgi.decorators*), [20](#page-23-0)